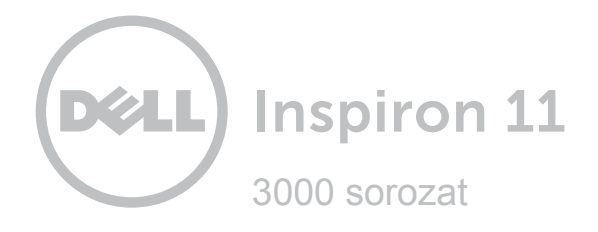

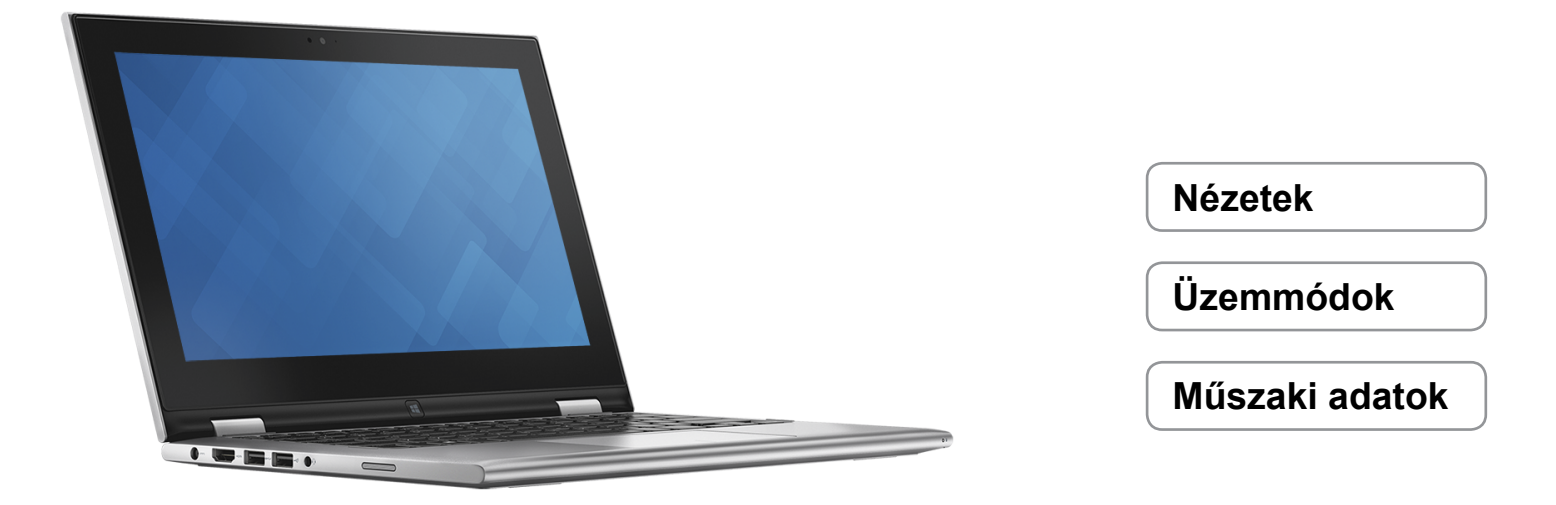

**Szerzői jog © 2015 Dell Inc. Minden jog fenntartva.** Ezt a terméket az Egyesült Államokban és nemzetközileg<br>érvényes szerzői jogi és szellemi tulajdonra vonatkozó törvények védik. A Dell és a Dell logó a Dell Inc. védjegy az Egyesült Államokban és/vagy más jogterületeken. Minden egyéb, itt említett márka és név a vonatkozó vállalatok védjegye lehet.

2015 ‑ 01 Mód. A01 Szabályozó modell: P20T | Típus: P20T002 Számítógép-modell: Inspiron 3148

<span id="page-1-0"></span>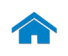

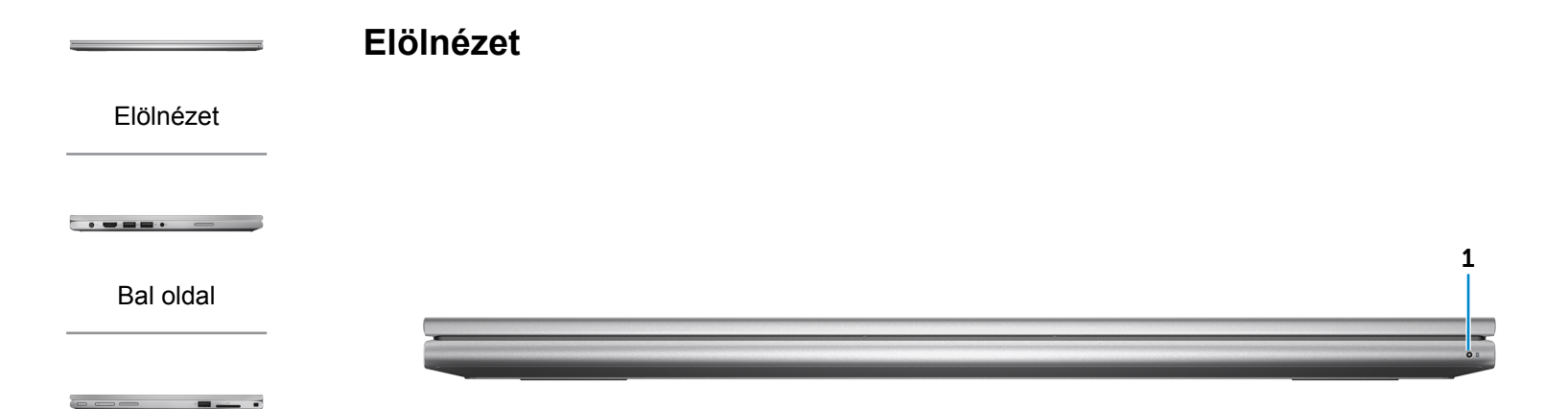

[Jobb oldal](#page-3-0)

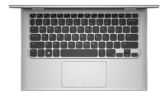

[Alap](#page-4-0)

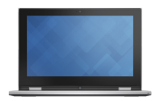

[Monitor](#page-5-0)

### 1 **Bekapcsolásjelző/Akkumulátor állapotjelző fény**

Jelzi a számítógép tápellátásának és akkumulátorának állapotát.

Folyamatos fehér – A tápadapter csatlakoztatva van a számítógéphez, és az akkumulátor töltődik.

Folyamatos sárga – Az akkumulátor töltöttsége alacsony vagy kritikus.

Kikapcsolva – A tápadapter csatlakoztatva van a számítógéphez, és az akkumulátor teljesen fel van töltve, vagy a tápadapter nincs a számítógéphez csatlakoztatva.

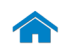

<span id="page-2-0"></span>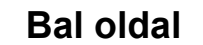

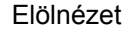

[Bal oldal](#page-2-0)

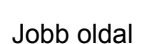

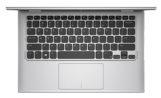

[Alap](#page-4-0)

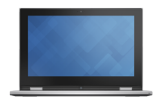

[Monitor](#page-5-0)

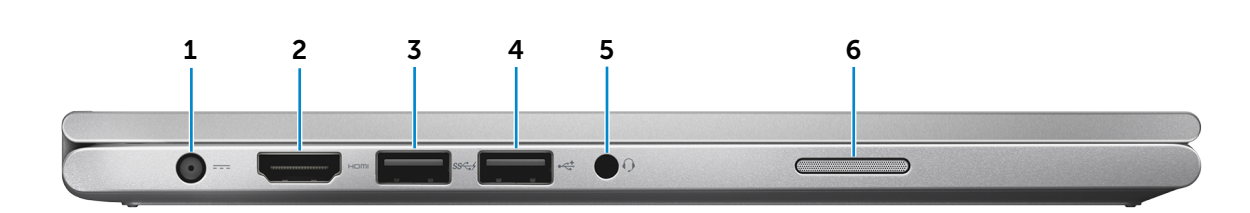

### 1 **Tápadapter port**

A tápadapter csatlakoztatásával üzemeltetheti a számítógépet és töltheti az akkumulátort.

### 2 **HDMI port**

Csatlakozást biztosít TV-készülékre vagy más HDMI bemenettel rendelkező eszközre. Video- és audiokimenetet biztosít.

### 3 **USB 3.0 port PowerShare-rel**

Csatlakozást biztosít perifériák, például adattároló eszközök, nyomtatók stb. számára. Maximum 5 Gbps adatátviteli sebességet biztosít.

A PowerShare funkció lehetővé teszi az USB eszközök töltését akkor is, amikor a számítógép ki van kapcsolva.

**MEGJEGYZÉS:** Ha a számítógép ki van kapcsolva vagy hibernált állapotban van, csatlakoztatnia kell a tápadaptert, ha az eszközeit a PowerShare port használatával szeretné tölteni. Ezt a funkciót a BIOS beállítás programban is engedélyezni kell.

**MEGJEGYZÉS:** Bizonyos USB eszközök nem tölthetők, ha a számítógép ki van kapcsolva vagy alvó állapotban van. Ilyenkor a készülék töltéséhez be kell kapcsolnia a számítógépet.

### 4 **USB 2.0 port**

Csatlakozást biztosít perifériák, például adattároló eszközök, nyomtatók stb. számára. Maximum 480 Mbps adatátviteli sebességet biztosít.

### 5 **Fejhallgató port**

Csatlakozást biztosít fejhallgató, mikrofon, vagy fejhallgató-mikrofon kombináció (headset) számára.

### 6 **Bal oldali hangszóró**

Hangkimenetet biztosít a számítógéphez.

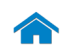

<span id="page-3-0"></span>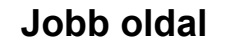

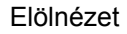

[Bal oldal](#page-2-0)

### [Jobb oldal](#page-3-0)

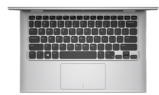

[Alap](#page-4-0)

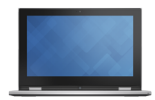

[Monitor](#page-5-0)

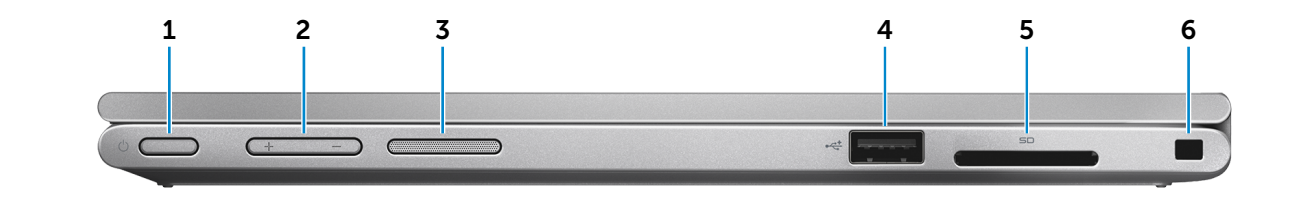

### 1 **Bekapcsológomb**

Nyomja meg a számítógép bekapcsolásához, ha az kikapcsolt vagy készenléti állapotban van.

Nyomja meg a számítógép alvó állapotba kapcsolásához, ha az bekapcsolt állapotban van.

Tartsa lenyomva 4 másodpercig a számítógép leállásának kényszerítéséhez.

**MEGJEGYZÉS:** Az Energiagazdálkodási lehetőségekben személyre szabhatja a bekapcsológomb viselkedését. További tájékozódásért lásd: *Én és a Dell számítógépem* a **dell.com/support/manuals** weboldalon.

### 2 **Hangerőszabályzó gombok (2)**

Nyomja le a hangerő növeléséhez vagy csökkentéséhez.

3 **Jobb oldali hangszóró**

Hangkimenetet biztosít a számítógéphez.

### 4 **USB 2.0 port**

Csatlakozást biztosít perifériák, például adattároló eszközök, nyomtatók stb. számára. Maximum 480 Mbps adatátviteli sebességet biztosít.

### 5 **Médiakártya-olvasó**

Biztosítja médiakártyák olvasását és írását.

### 6 **Biztonsági kábel foglalata**

Egy Nobel biztonsági kábelt csatlakoztatva előzheti meg a számítógép eltulajdonítását.

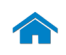

# **[Műszaki adatok](#page-7-0) Nézetek**

<span id="page-4-0"></span>**Alap**

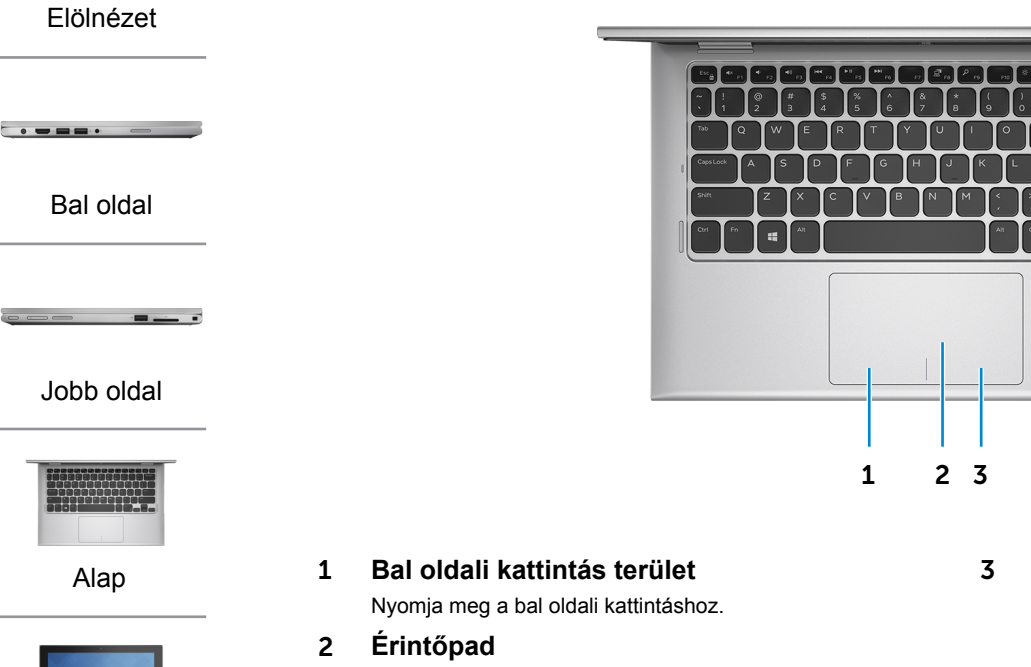

Az ujját az érintőpanelen elhúzva mozgathatja az egér mutatóját. A bal gombbal történő kattintáshoz koppintson. 3 **Jobb oldali kattintás terület**

Nyomja meg a jobb oldali kattintáshoz.

[Monitor](#page-5-0)

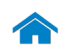

# **[Műszaki adatok](#page-7-0) Nézetek**

<span id="page-5-0"></span>**Monitor**

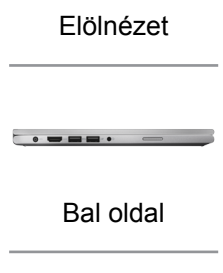

[Jobb oldal](#page-3-0)

 $\sim$   $\sim$ 

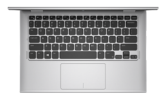

[Alap](#page-4-0)

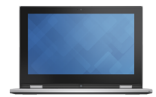

[Monitor](#page-5-0)

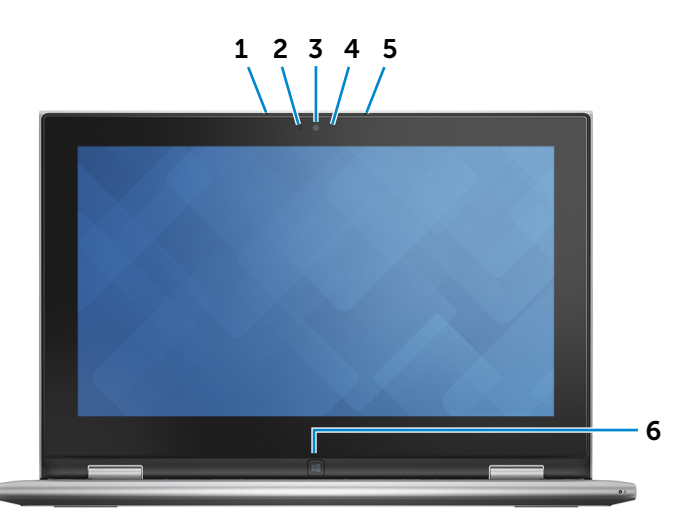

### 1 **Bal oldali mikrofon**

Kiváló minőségű digitális hangbemenetet biztosít hangfelvételekhez, hanghívásokhoz stb.

### 2 **Környezeti fény érzékelő**

Érzékeli a környezet fényerejét, és automatikusan beállítja a képernyő fényerejét.

#### 3 **Kamera**

Lehetővé teszi a videocsevegést, fényképek készítését és videók rögzítését.

#### 4 **Kamera állapot jelzőfény**

Akkor világít, amikor a kamera használatban van.

### 5 **Jobb oldali mikrofon**

Kiváló minőségű digitális hangbemenetet biztosít hangfelvételekhez, hanghívásokhoz stb.

### 6 **Windows gomb**

Nyomja le a Windows Start képernyőjének megnyitásához.

# <span id="page-6-0"></span>**Üzemmódok**

## **Notebook**

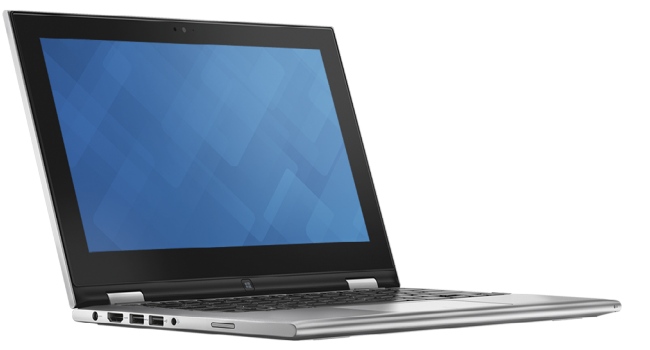

**Táblagép**

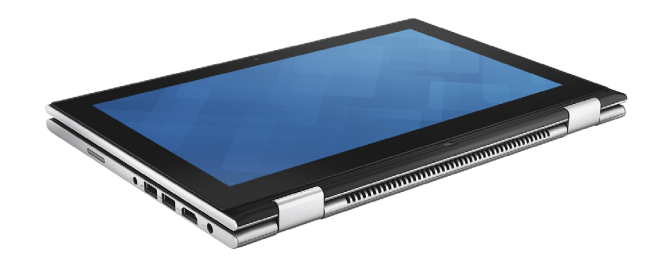

## **Táblagépállvány**

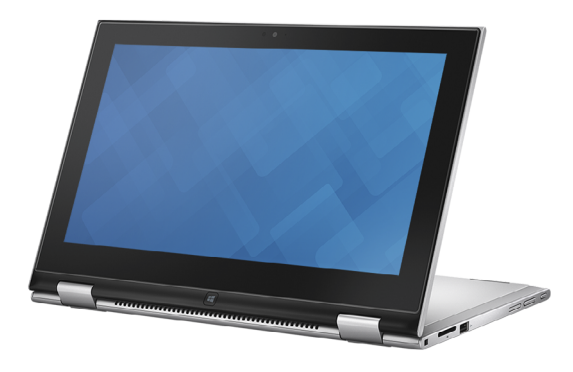

**Sátor**

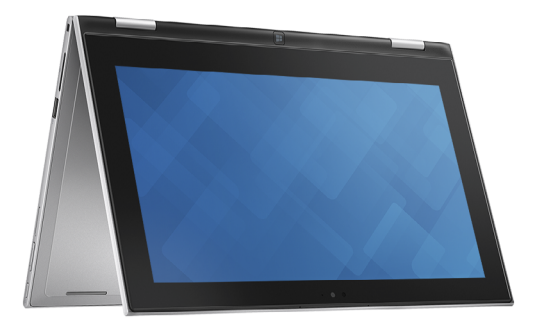

A

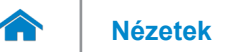

## <span id="page-7-0"></span>**Méretek és súly**

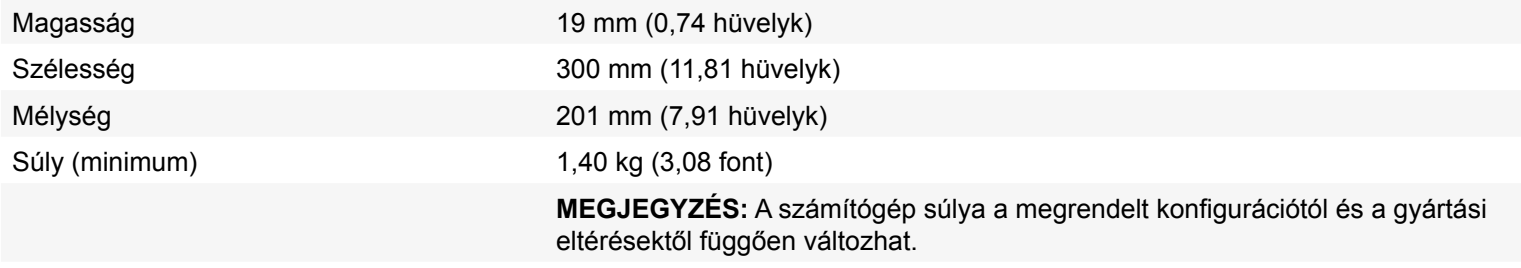

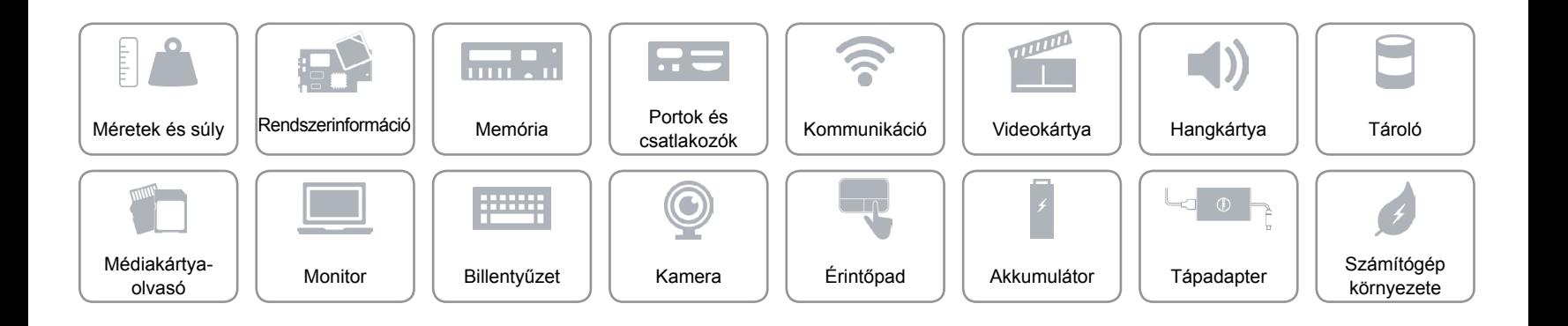

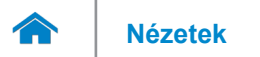

### <span id="page-8-0"></span>**Rendszerinformáció**

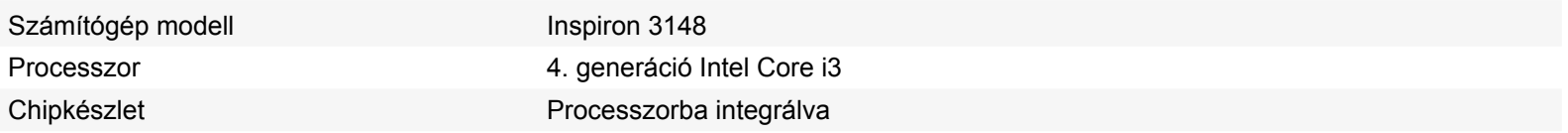

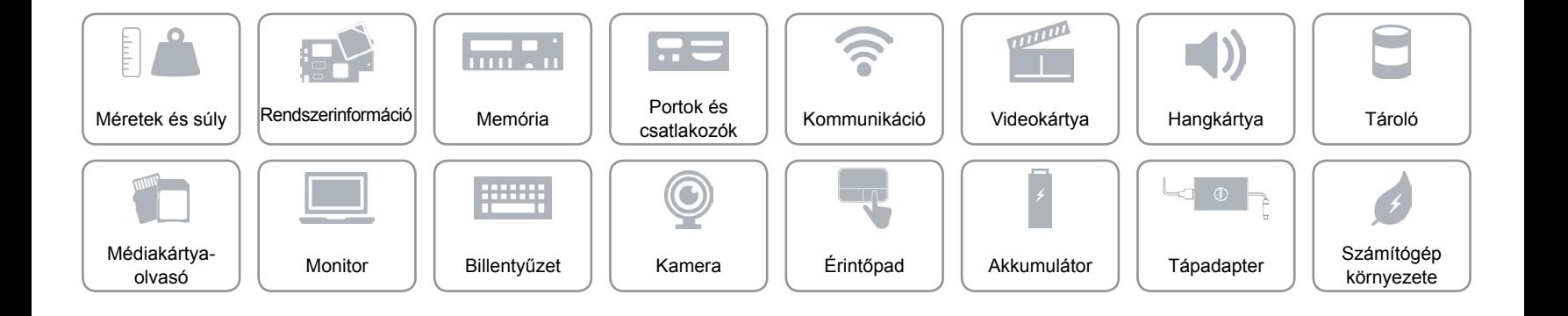

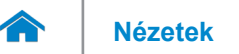

### <span id="page-9-0"></span>**Memória**

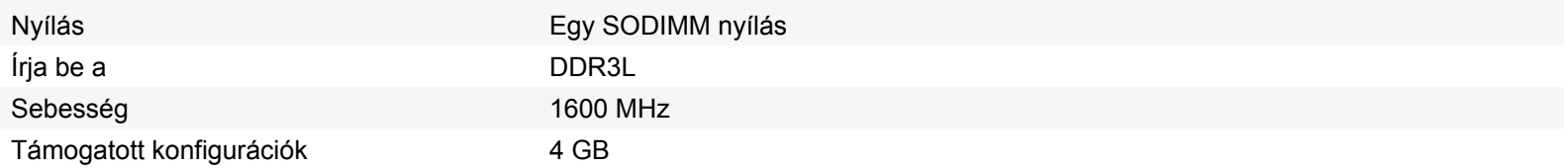

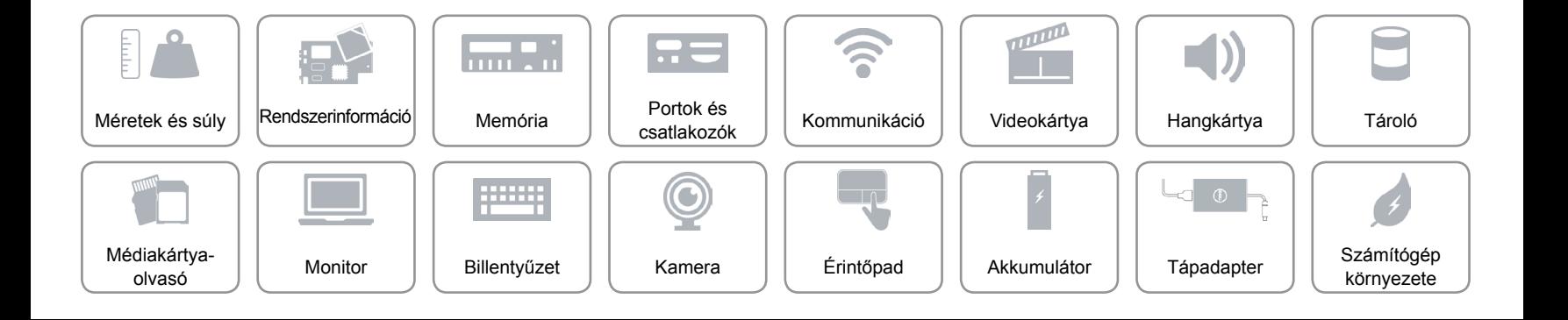

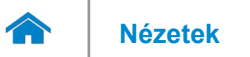

## <span id="page-10-0"></span>**Portok és csatlakozók**

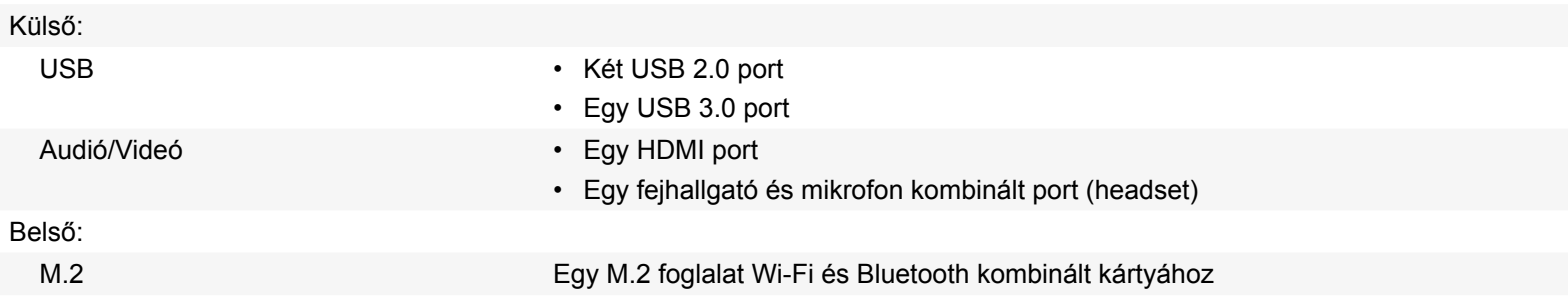

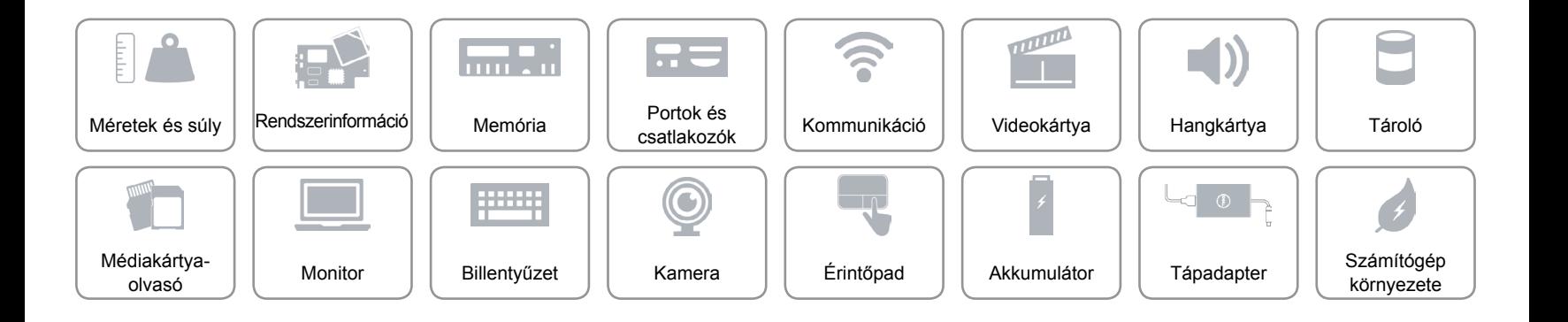

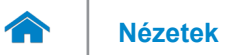

## <span id="page-11-0"></span>**Kommunikáció**

- Vezeték nélküli Wi-Fi 802.11b/g/n
	- Wi-Fi 802.11ac
	- Bluetooth 4.0

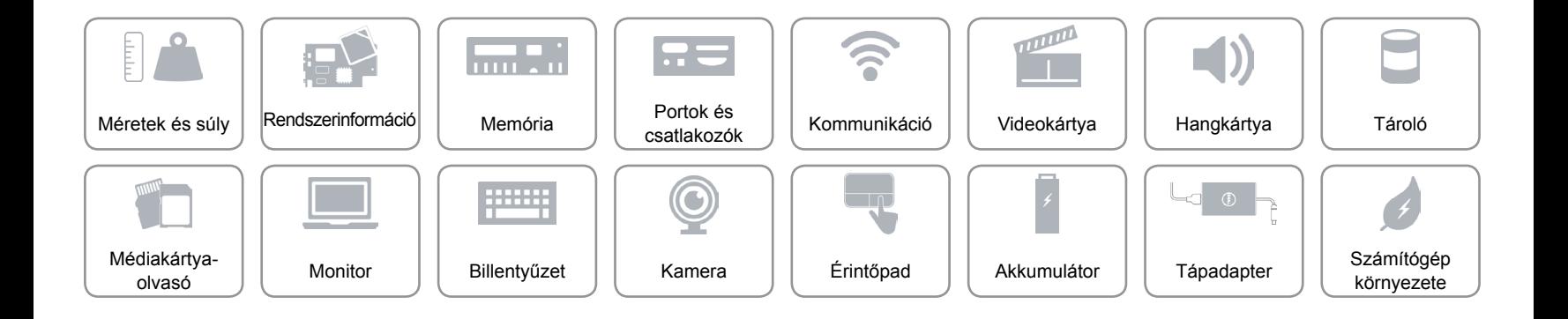

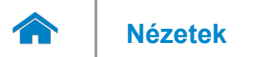

## <span id="page-12-0"></span>**Videokártya**

Vezérlő **Intel HD Graphics** Memória Megosztott rendszermemória

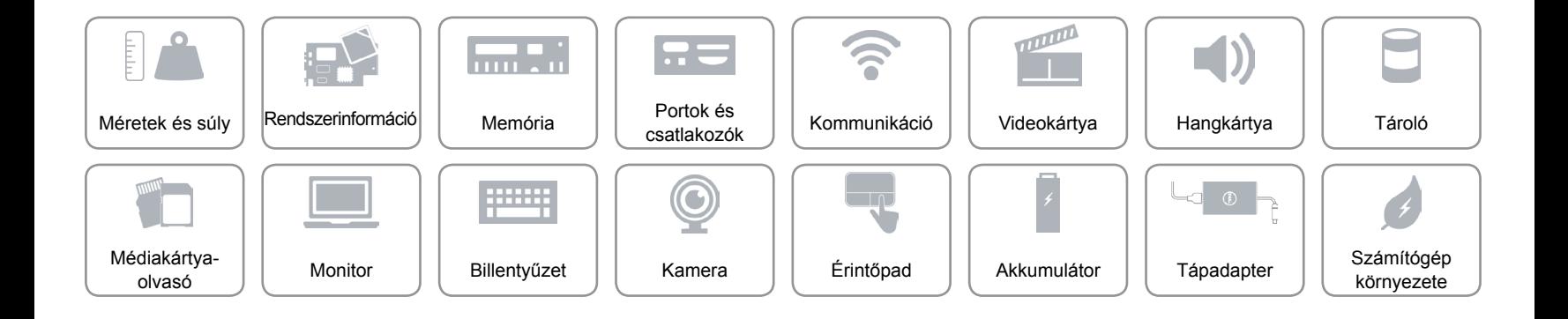

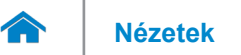

## <span id="page-13-0"></span>**Hangkártya**

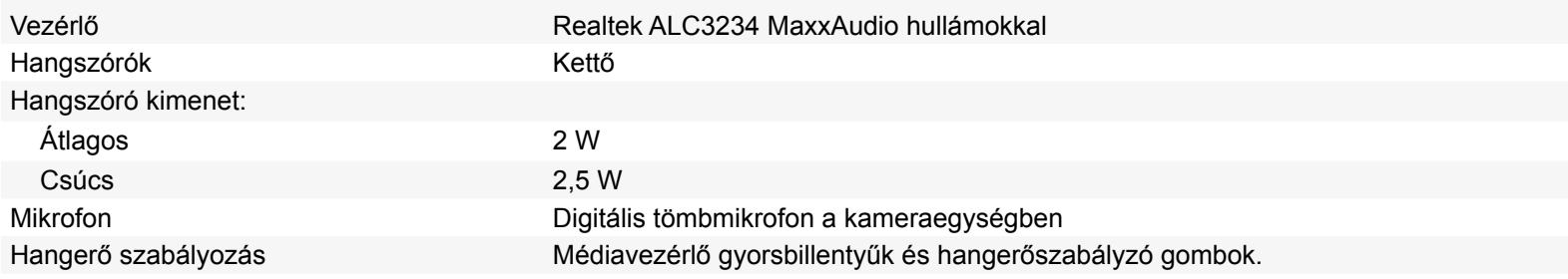

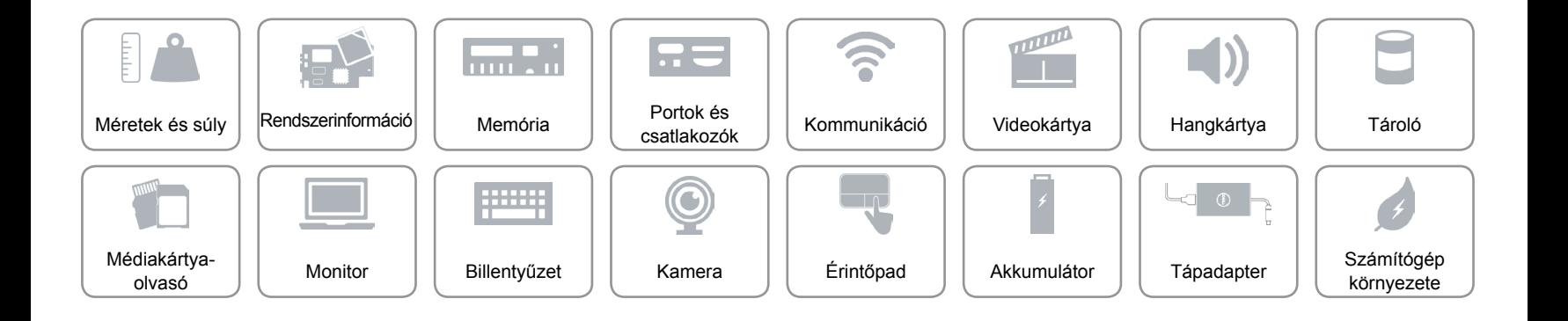

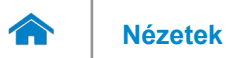

## <span id="page-14-0"></span>**Tároló**

Csatoló **SATA 3 Gbps** 

Merevlemez-meghajtó Egy 2,5 hüvelykes meghajtó

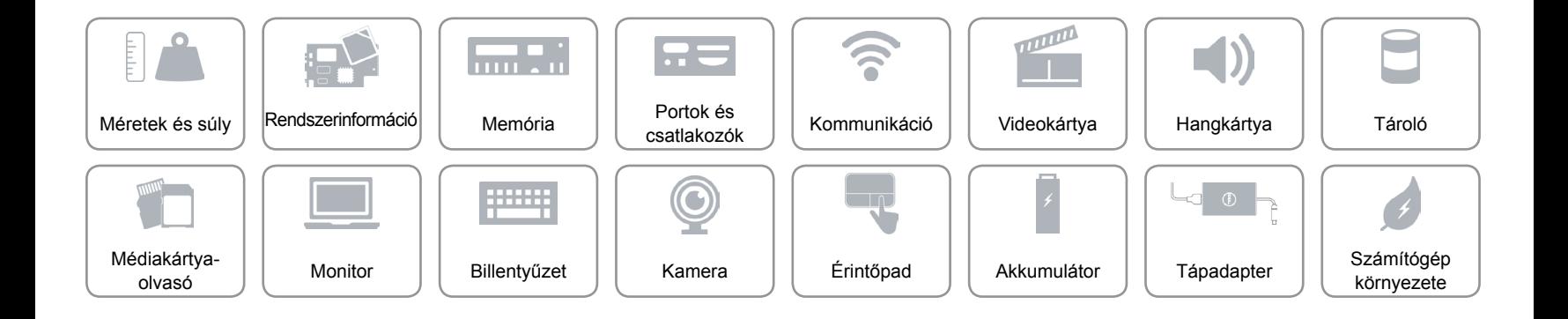

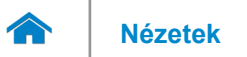

## <span id="page-15-0"></span>**Médiakártya-olvasó**

Támogatott kártyák • SD kártya

Írja be a Egy 2 az 1-ben foglalat

• Multimédia- kártya (MMC)

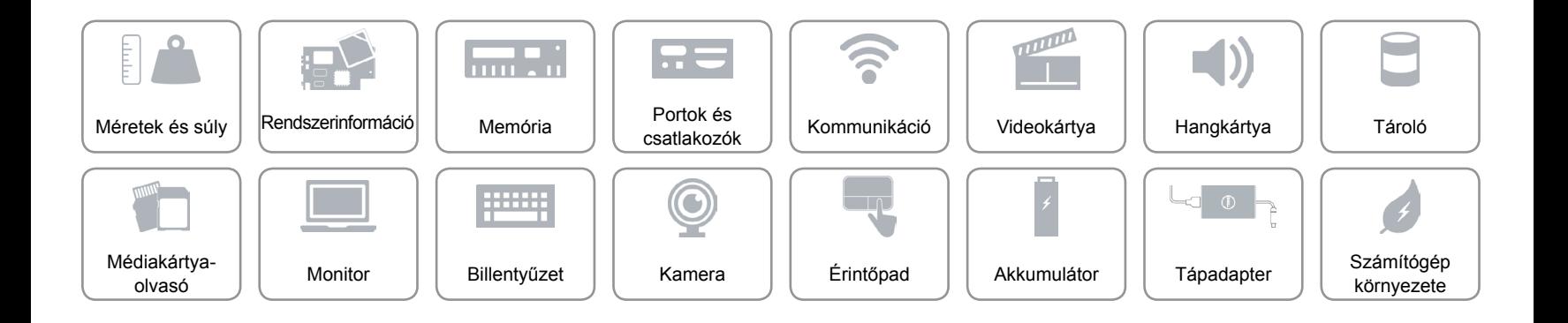

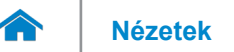

# **[Nézetek](#page-1-0) Műszaki adatok**

## <span id="page-16-0"></span>**Monitor**

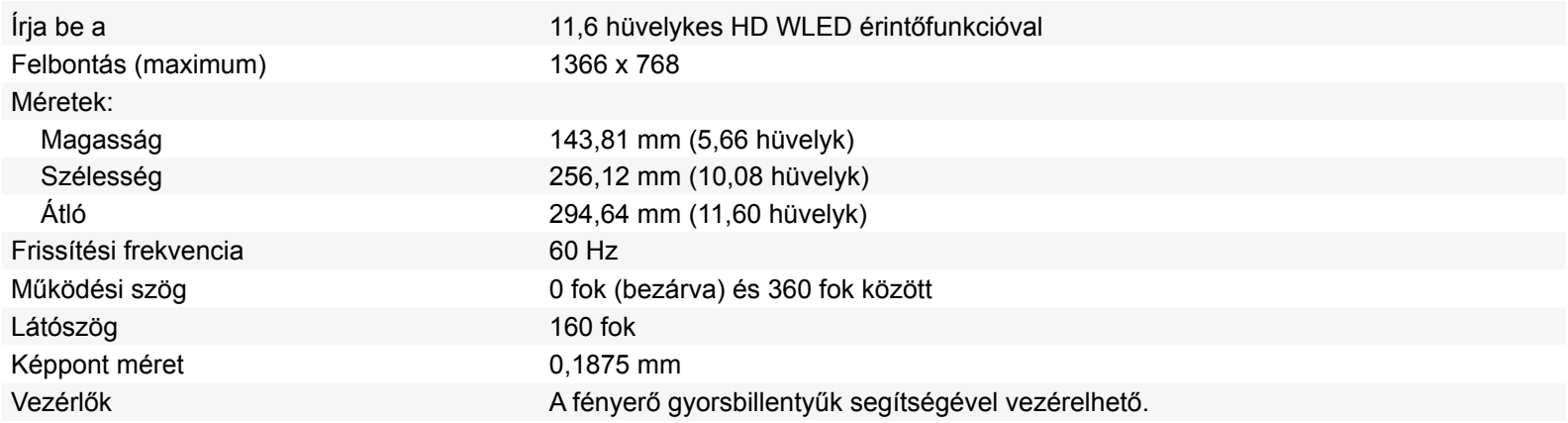

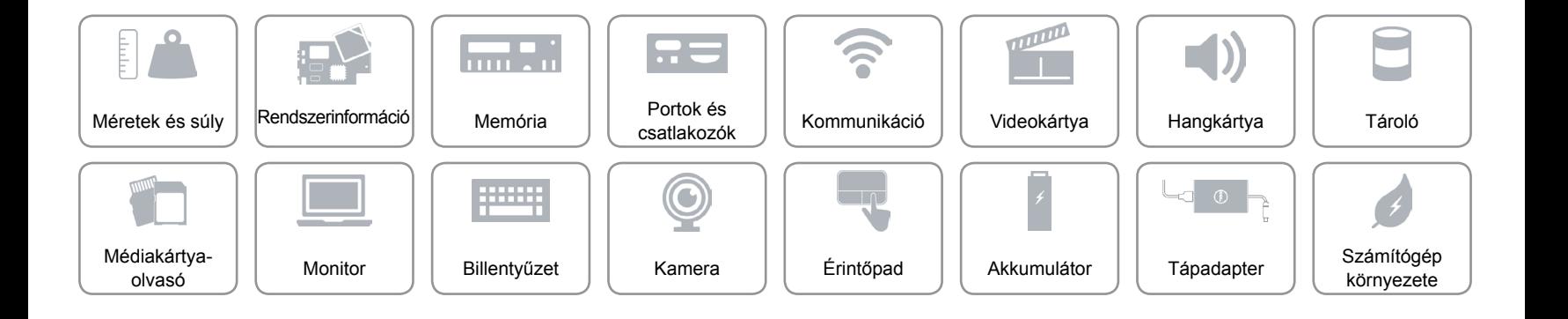

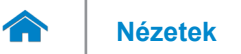

## <span id="page-17-0"></span>**Billentyűzet**

Írja be a Chiclet billentyűzet

Gyorsbillentyűk A billentyűzet némely billentyűjét két szimbólum található. Ezek a billentyűk alternatív karakterek beírására, vagy másodlagos funkciók elvégzésére használhatók. Az alternatív karakter beírásához nyomja meg a Shift gombot és a kívánt billentyűt. A másodlagos funkció végrehajtásához nyomja meg az Fn gombot és a kívánt billentyűt.

**MEGJEGYZÉS:** A funkcióbillentyűk (F1-F12) elsődleges viselkedését meghatározhatja úgy, hogy megváltoztatja a **Funkcióbillentyű viselkedését** a BIOS programban.

[Gyorsbillentyűk listája.](#page-18-0)

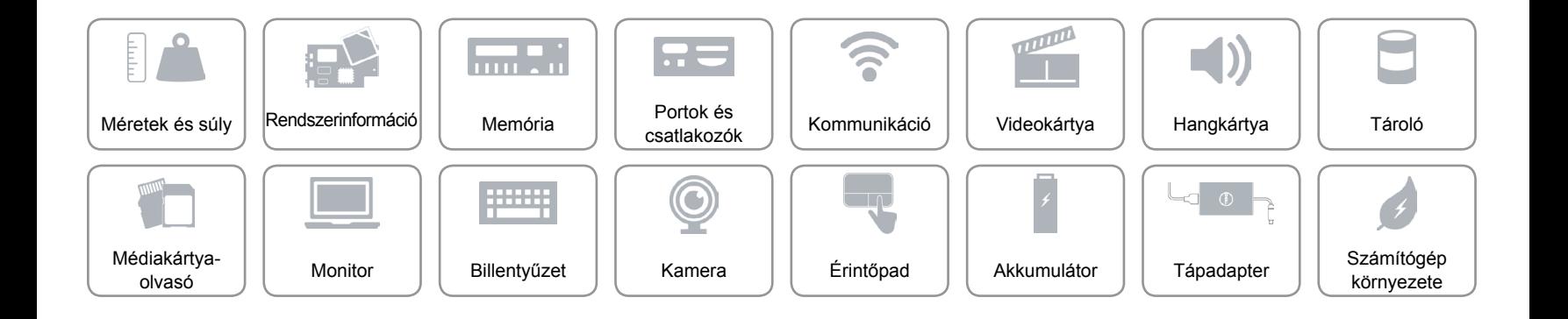

## <span id="page-18-0"></span>**Gyorsbillentyűk**

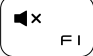

Hang némítása

 $\blacktriangleleft$  $F<sub>2</sub>$ 

Hangerő csökkentése

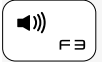

Hangerő növelése

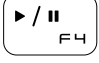

Lejátszás/Szünet

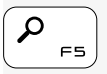

Keresés szimbólum megnyitása

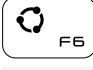

 $\ddot{\mathbf{C}}$ 

Nyissa meg a megosztás szimbólumot

Nyissa meg az eszközök szimbólumot  $F7$ 

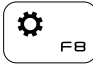

 $\Box$ F9 Nyissa meg a beállítások szimbólumot

A legutóbb használt alkalmazások listázása

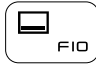

Az aktív alkalmazás-menüsáv megjelenítése

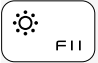

Fényerő csökkentése

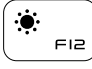

Fényerő növelése

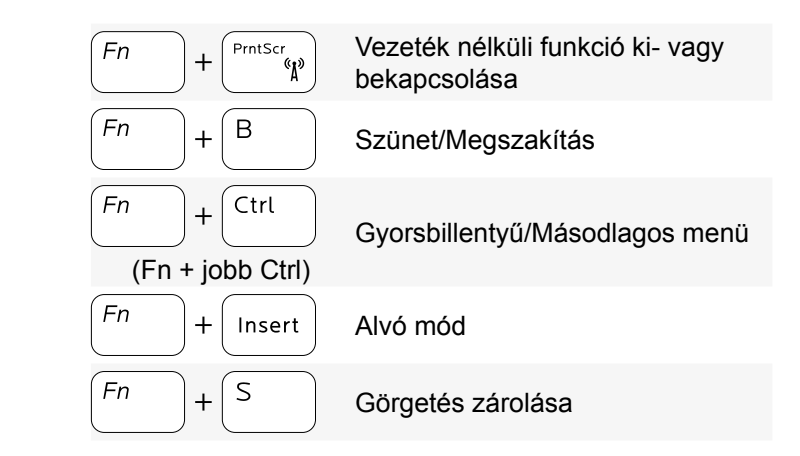

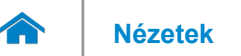

## <span id="page-19-0"></span>**Kamera**

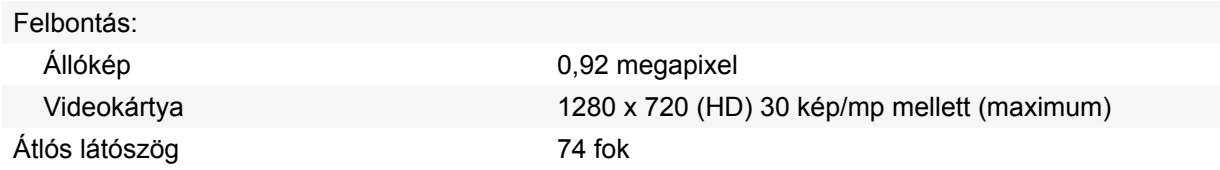

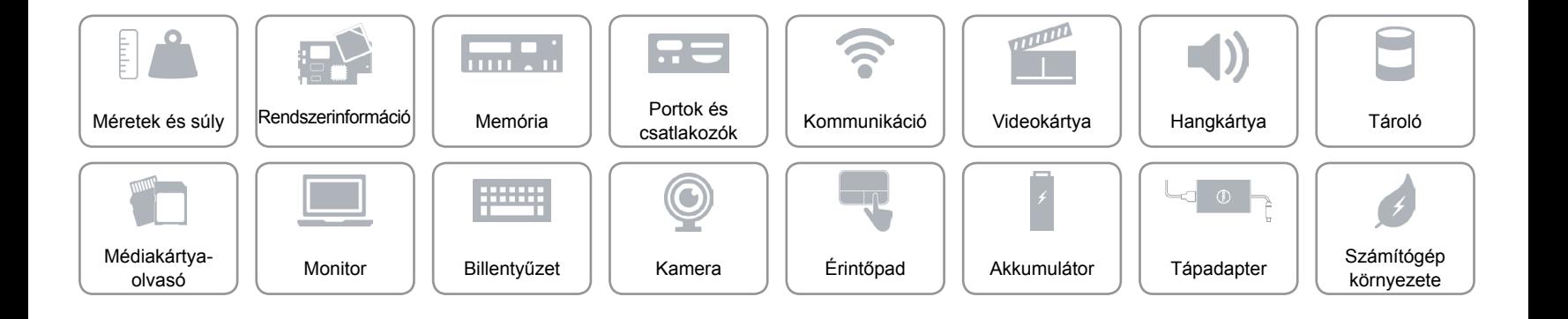

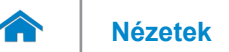

## <span id="page-20-0"></span>**Érintőpad**

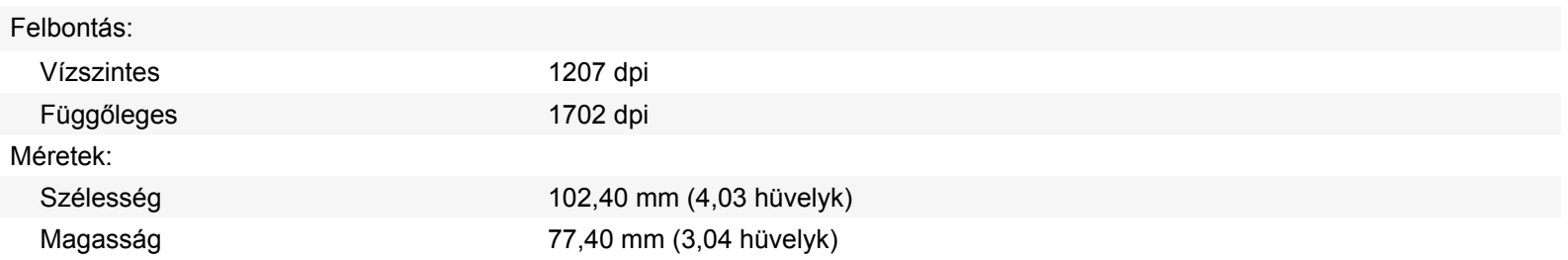

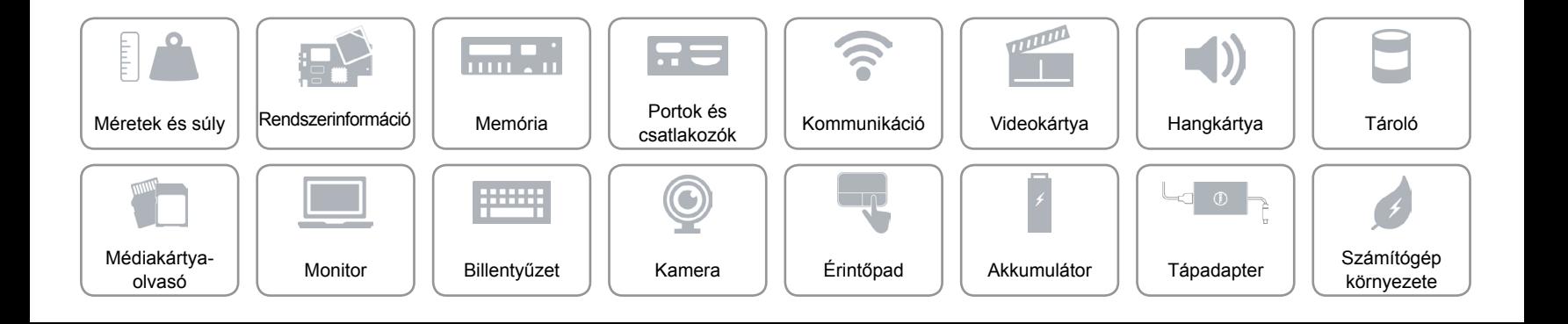

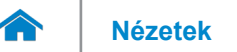

## <span id="page-21-0"></span>**Akkumulátor**

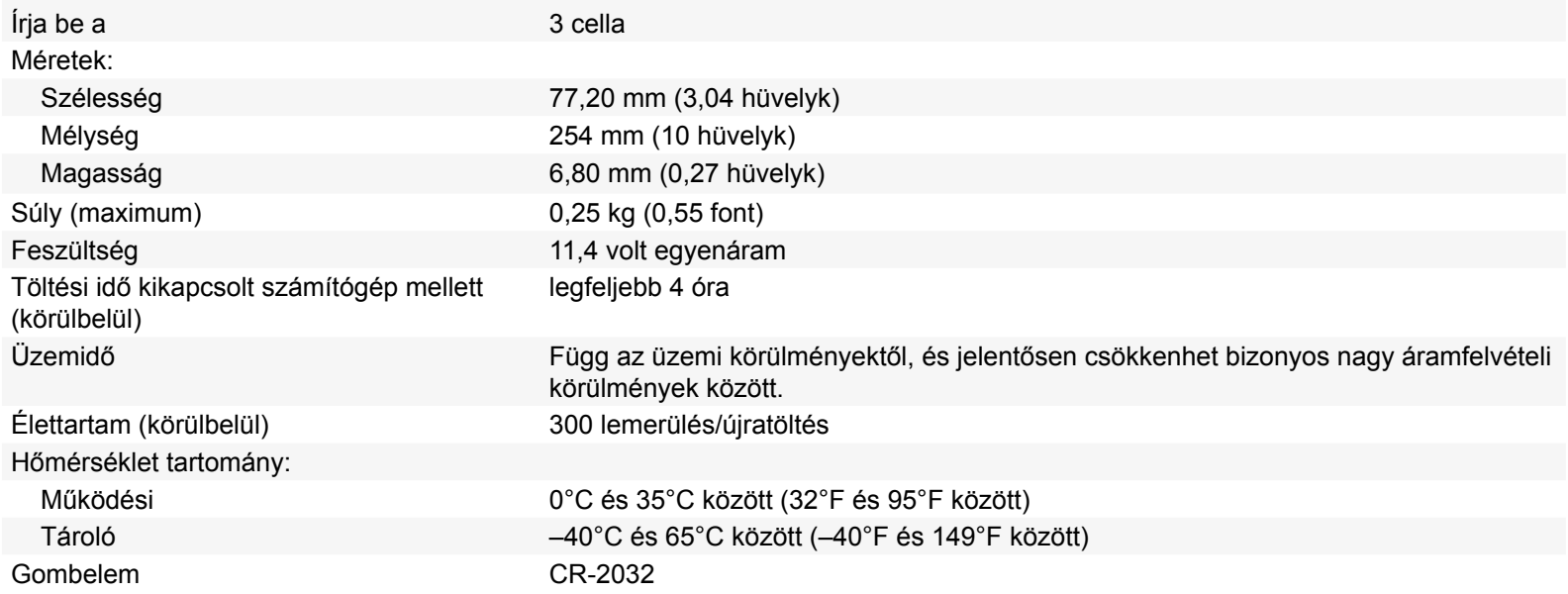

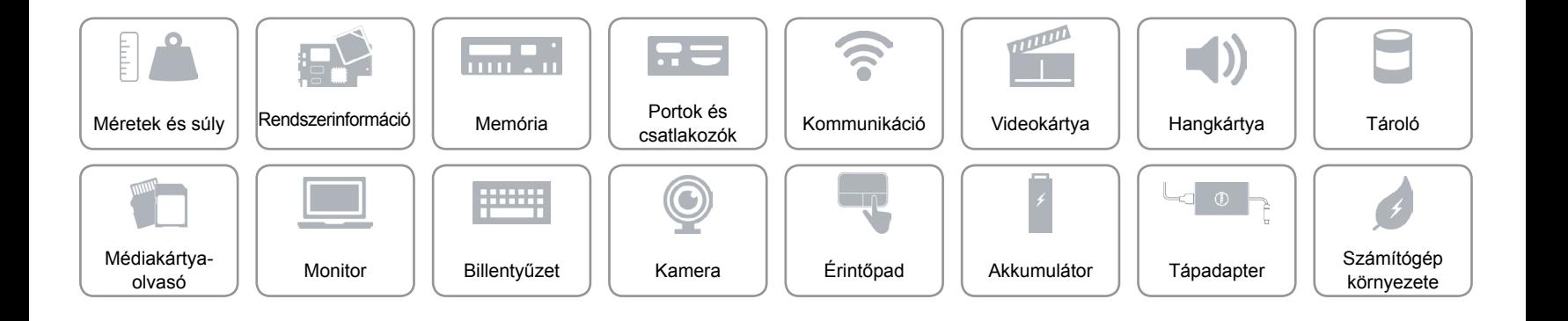

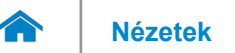

## <span id="page-22-0"></span>**Tápadapter**

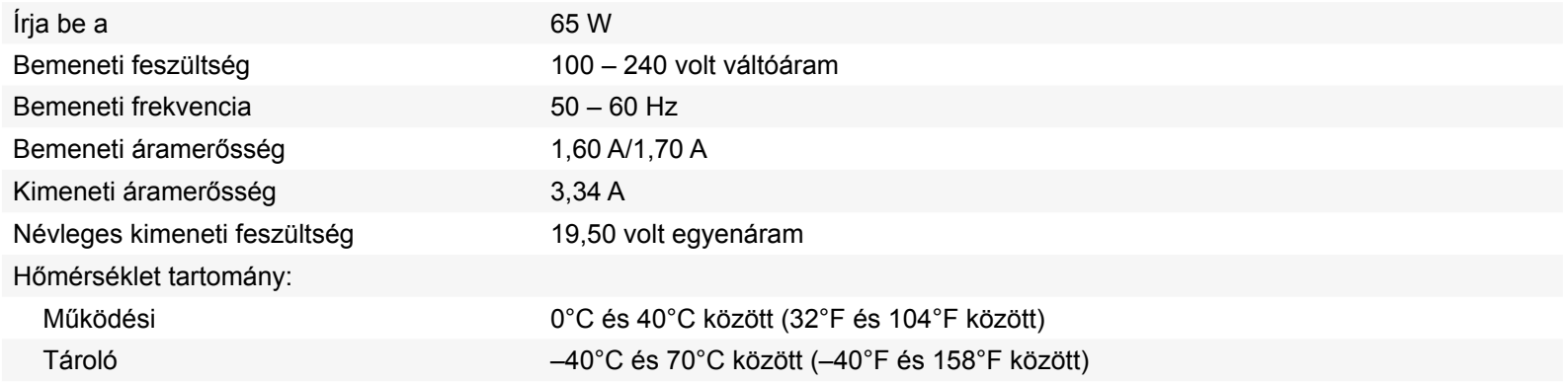

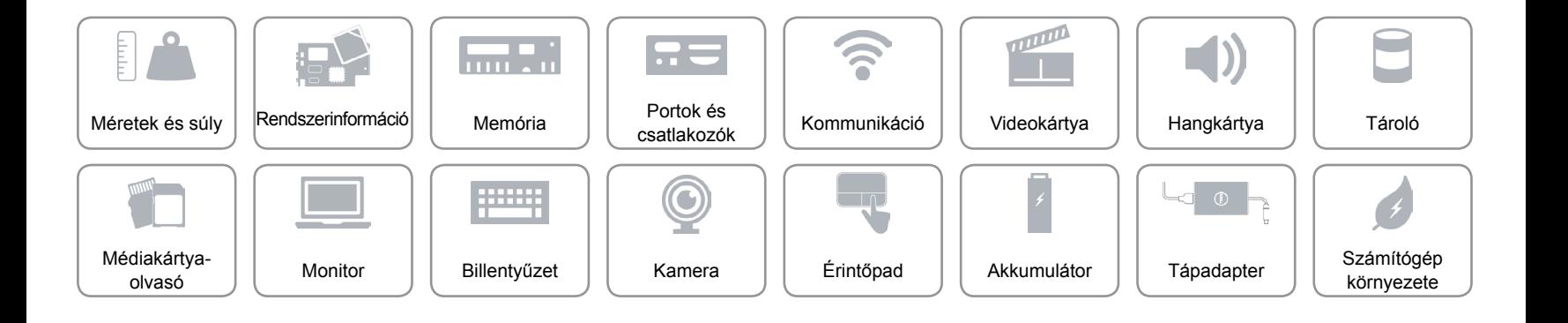

## <span id="page-23-0"></span>**Számítógép környezete**

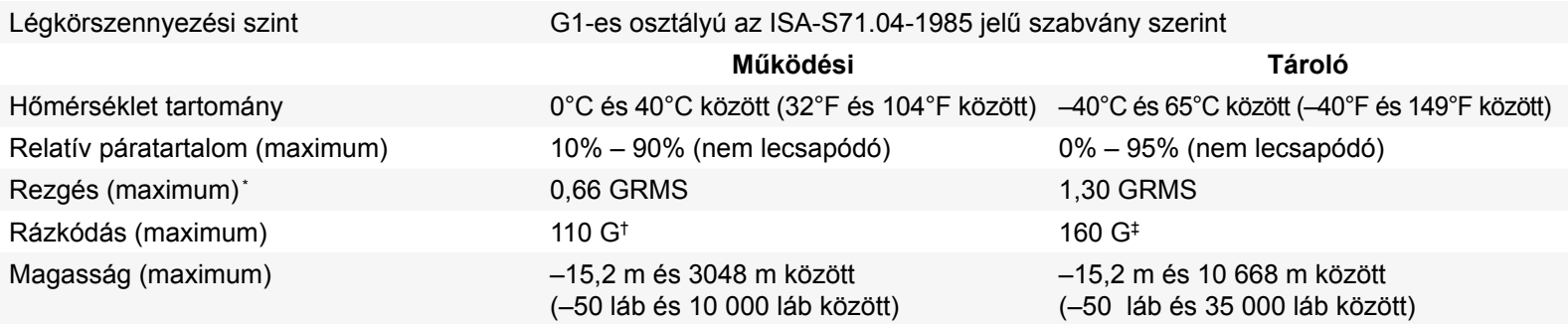

\* Mért rezgés, a felhasználói környezetet szimuláló, véletlenszerű rezgési spektrumot használva.

† 2 ms-os félszinuszú rezgéssel mérve, a merevlemez üzemelése során.

‡ 2 ms-os félszinuszú rezgéssel mérve, a merevlemez készenléti állapota során.

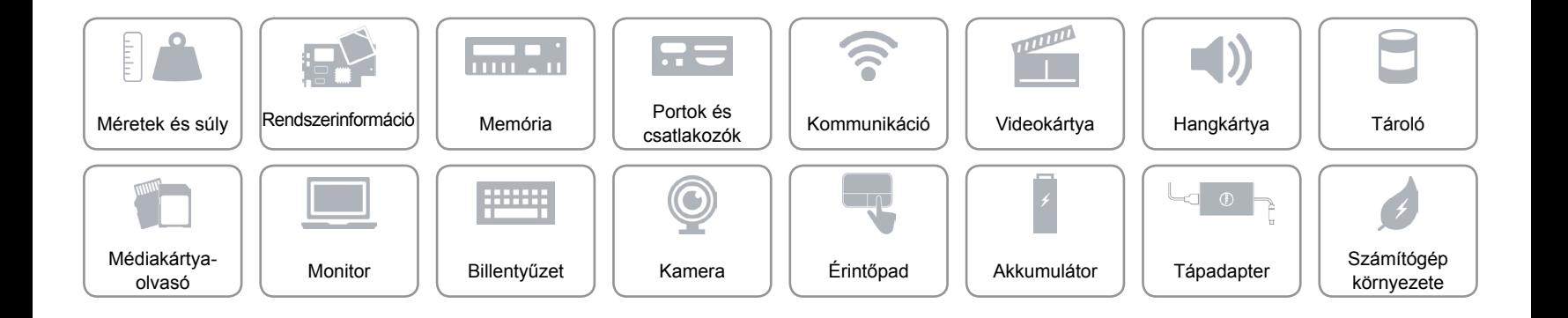